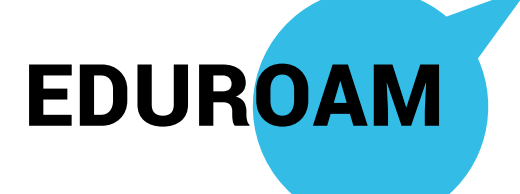

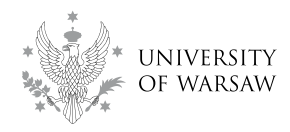

Eduroam (edu-cation roam-ing) is a worldwide system of wireless network access for academic and scientific society, of which the University of Warsaw is a part.

University staff and students have access to the Internet through the eduroam WiFi network provided they obtain a personal login and password to USOSWeb.

If you have been using eduroam at your home university, you can connect automatically to our network.

# **How to configure the network?**

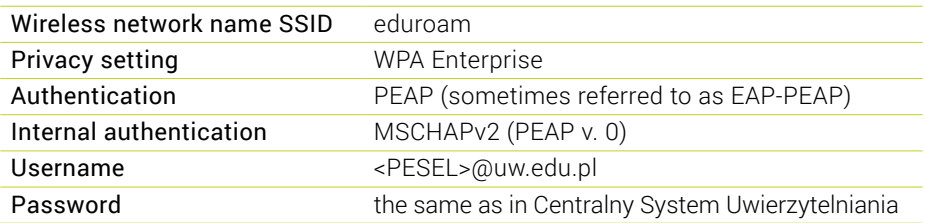

After receiving a password for the first time or after resetting your password at the dean's office, please change your password at:

 $\triangleright$  <www.logowanie.uw.edu.pl>

More information:

 $\triangleright$  <www.portal.uw.edu.pl/en/web/eduroam/jak-skonfigurowac>

## **E-mail account**

You will be given a student e-mail address (@student.uw.edu.pl). You will receive important messages from your professors and faculty offices, so check it regularly.

# **Electronic Student Card**

If you haven't done it before your arrival, you should apply for your student ID as soon as possible.

- **•** exchange students in the International Relations Office (IRO)
- **•** degree students application through the Internet Registration System (www.irk.uw.edu.pl), collection from the student office at your faculty

Your student ID will not only confirm your affiliation to the University of Warsaw, but will serve as a library card, a city card and give you the possibility of benefiting from a variety of special offers, including a 50% discount on public transport in Warsaw. To be eligible for a discount, make sure your ID is valid and you have it on you at all times.

# USOS

**USOS** (University Study-Oriented System) is a student management information system in which each student has their own account. In USOS you can register for courses, check your grades, or apply for a place in a student dormitory.

 $\blacktriangleright$  [www.usosweb.uw.edu.pl](https://usosweb.uw.edu.pl)

#### **Login and password:**

- **•** exchange students: International Relations Office (IRO)
- **•** degree students: student office of your faculty

## **Registration**

As soon as you determine which courses you would like to take, you can create a timetable of your schedule. Please note that registration rules may differ across all faculties/institutes and you are strongly advised to check with your faculty before you start registering for your courses (e.g. you will be automatically assigned to some courses, while for others you will have to register on USOSweb, which is the web interface of USOS).

#### **If you are an exchange student (including Erasmus+ students) please follow instructions sent by your contact person from the International Relations Office. The way you register for courses depends on your receiving faculty or institute.**

On-line registration is obligatory for all optional university courses, foreign language courses and examinations, physical education courses and for courses required to be awarded teaching qualifications.

- **•** Each student receives a number of tokens (virtual 'currency') that can be used to register for particular courses.
- **•** Each registration consists of one or more rounds.
- **•** Make sure that you have checked the registration and course withdrawal deadlines and remember that registration is on a first come, first served basis up to the limit of places available in each group.

There is a separate website for registration:

 $\blacktriangleright$  [www.rejestracja.usos.uw.edu.pl](https://rejestracja.usos.uw.edu.pl)

# www.welcome.uw.edu.pl

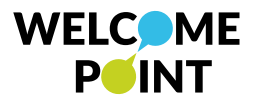

#### WELCOME POINT University of Warsaw Krakowskie Przedmieście 26/28, 00-927 Warsaw, Poland tel. (+48) 22 55 24 080, (+48) 22 55 24 103 welcome@uw.edu.pl